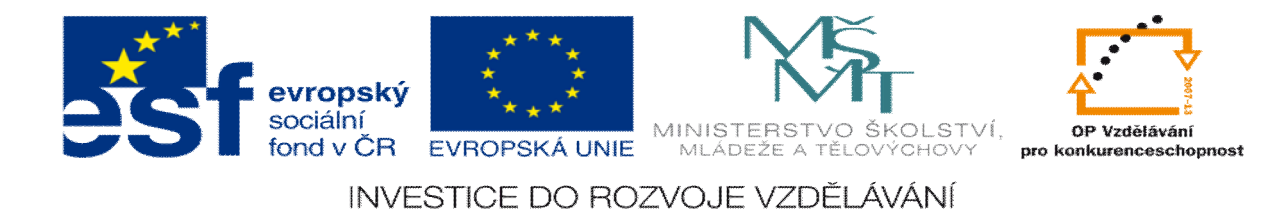

## **DUM 9 téma: Komplexní frézování 3D pomocí solid**

**ze sady: 1 tematický okruh sady: CAM systémy**

**ze šablony: 6 P íprava a zadání projektu**

**Ur eno pro : 3 a 4 ro ník**

**vzd lávací obor: 23-41-M/01 Strojírenství Vzd lávací oblast: odborné vzd lávání**

**Metodický list/anotace: VY\_32\_INOVACE\_06109ml.pdf**

**Zpracoval: Ing. Bohuslav Kozel**  $SP<sup>TM</sup>$ **a** VO<sup>TM</sup>**Kladno** 

## DUM 09 EdgeCAM ó Komplexní obráb ní 3D pomocí solid

- 1. Otev ete model KomplexniDil. Model ulofte k sob do adresá e, do kterého m flete zapisovat jako EdgeCAM soubor.
- 2. Zjist te rozm ry Z=30. Budeme obráb t zarovnání horního ela a dv jednoduché kapsy, vrtat otvory a frézovat 3D plochu.
- 3. Vytvo te si útvary Pr chozí díra a ty i profily ó velký obvod polotovaru, obvod tvarové kapsy a obvody dvou 2D kapes.

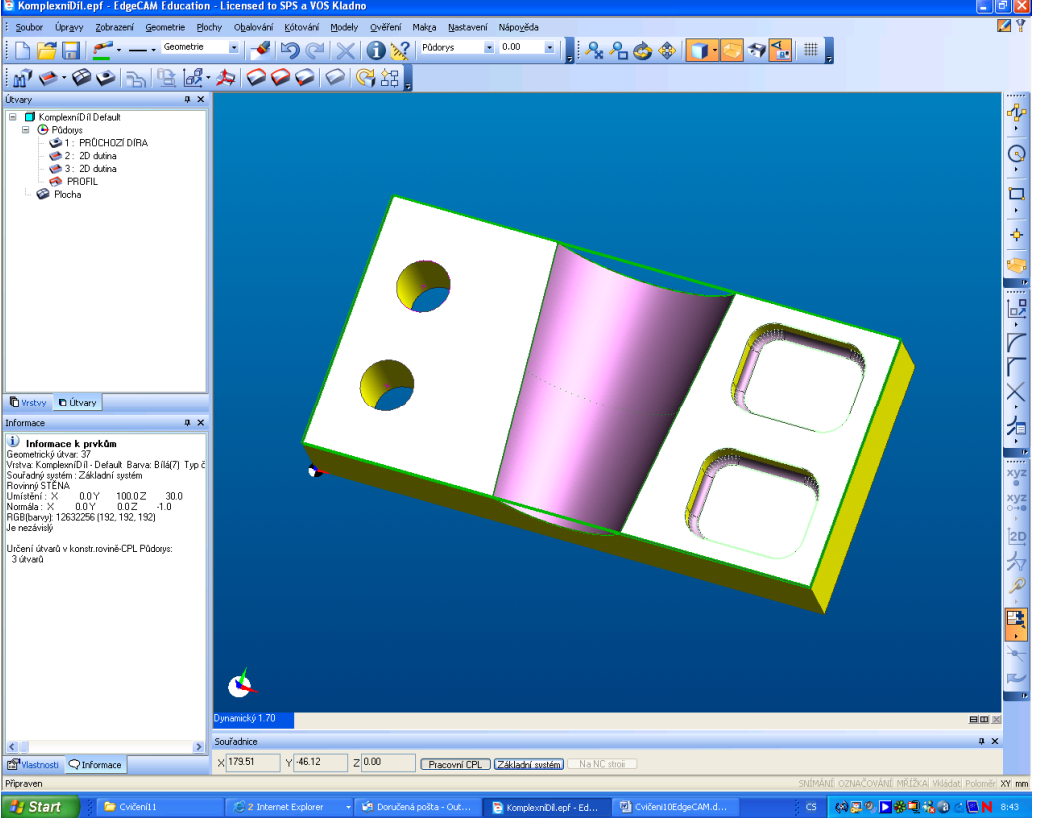

- 4. Polotovar bude mít p ídavek v ose z 1mm
- 5. Vlofte operace zarovnání elní plochy

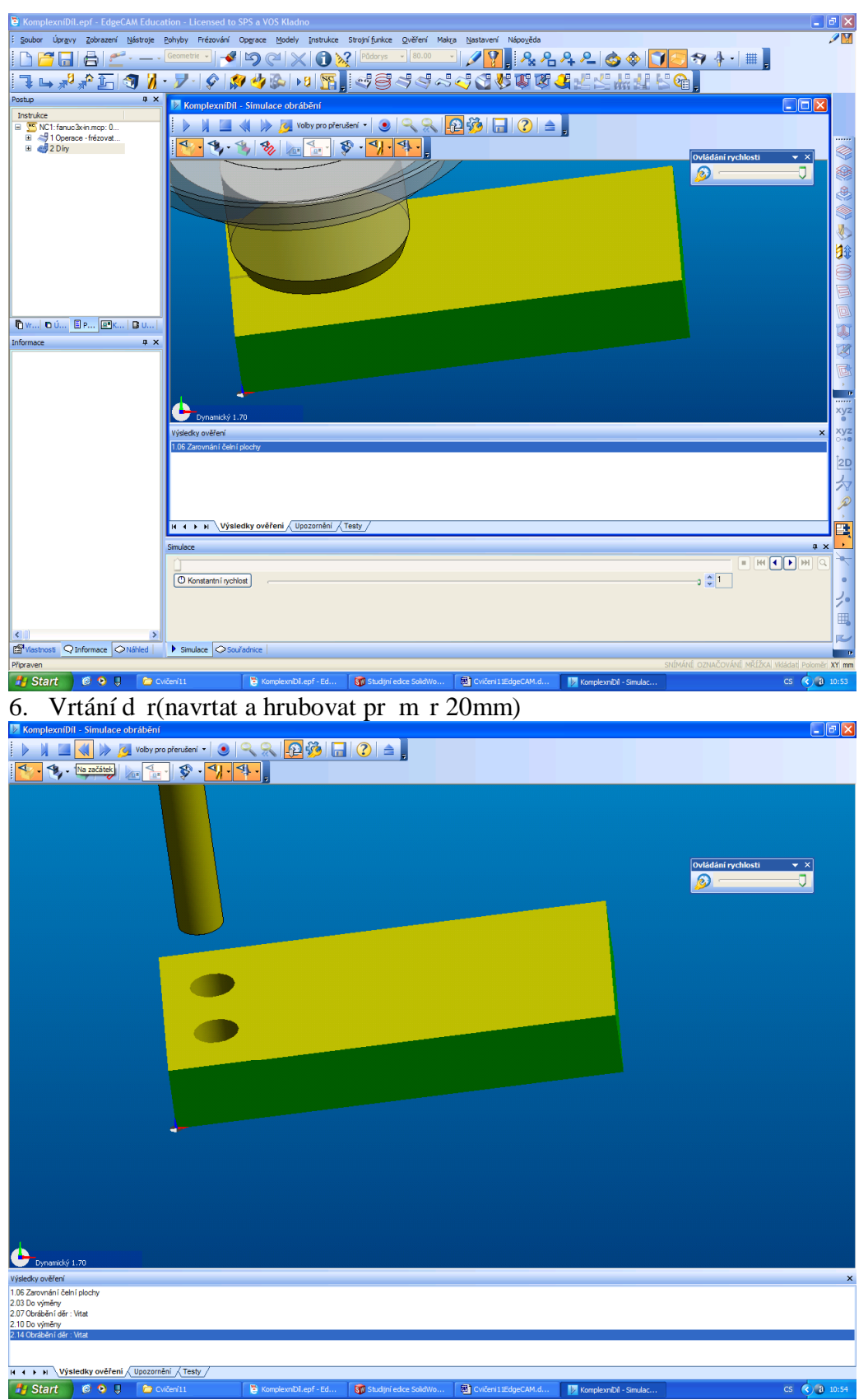

7. Dále m fleme hrubovat 3D kapsu a v dal-í hrubovací operaci 2D kapsy Pro hrubování pouflijeme 16mm kulovou frézu.

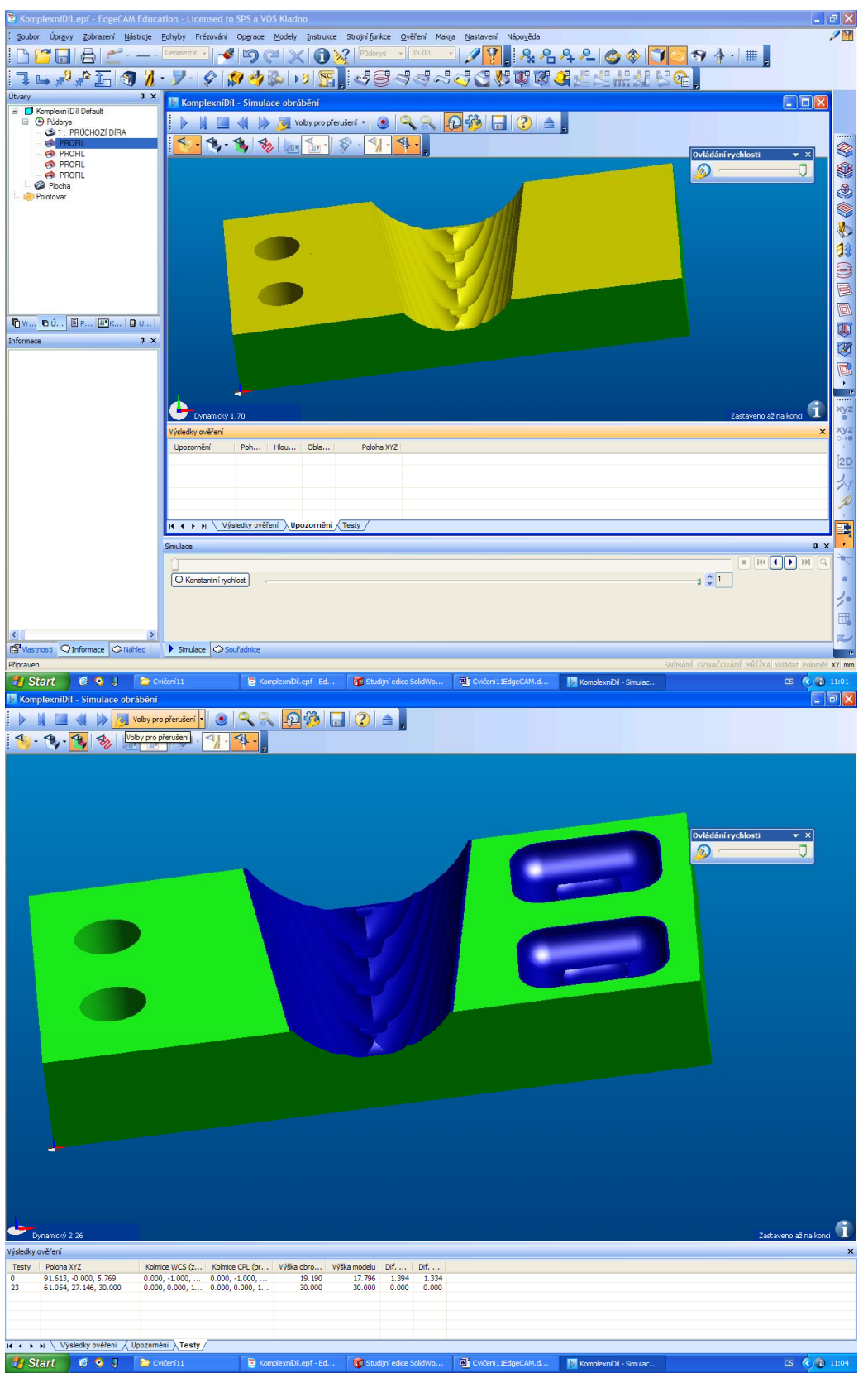

8. 3D kapsu dokon íme pr m tem kruhovou frézou 12mm, vybrat celý model a omezit vrchním profilem. Ve vý-kách vypl te pouze p ejífld cí rovinu 60mm, do ostatních vý-ek nedávejte nic, nechte prázdné místo.

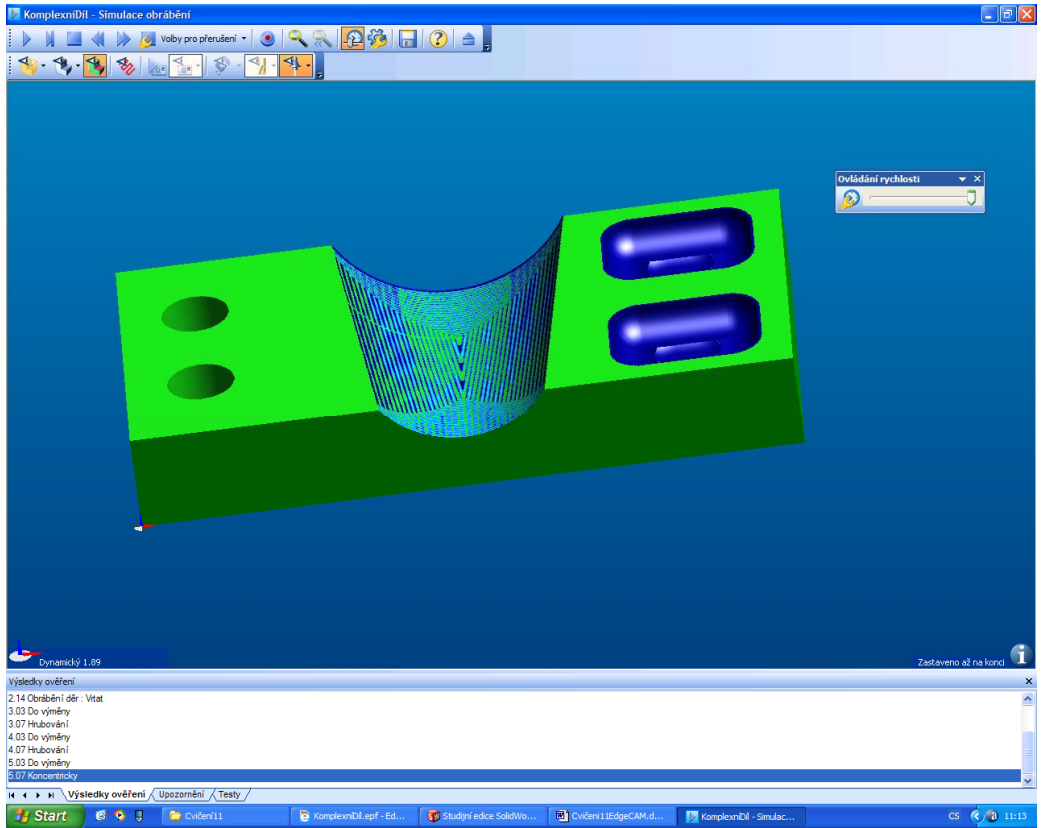

9. Dále dokon ete 2D kapsy ádkováním, radius v rohu kapsy je 10mm a dole je 3mm, zvolte frézu radiusovou pr m r 10mm dole s radiusem 3mm.

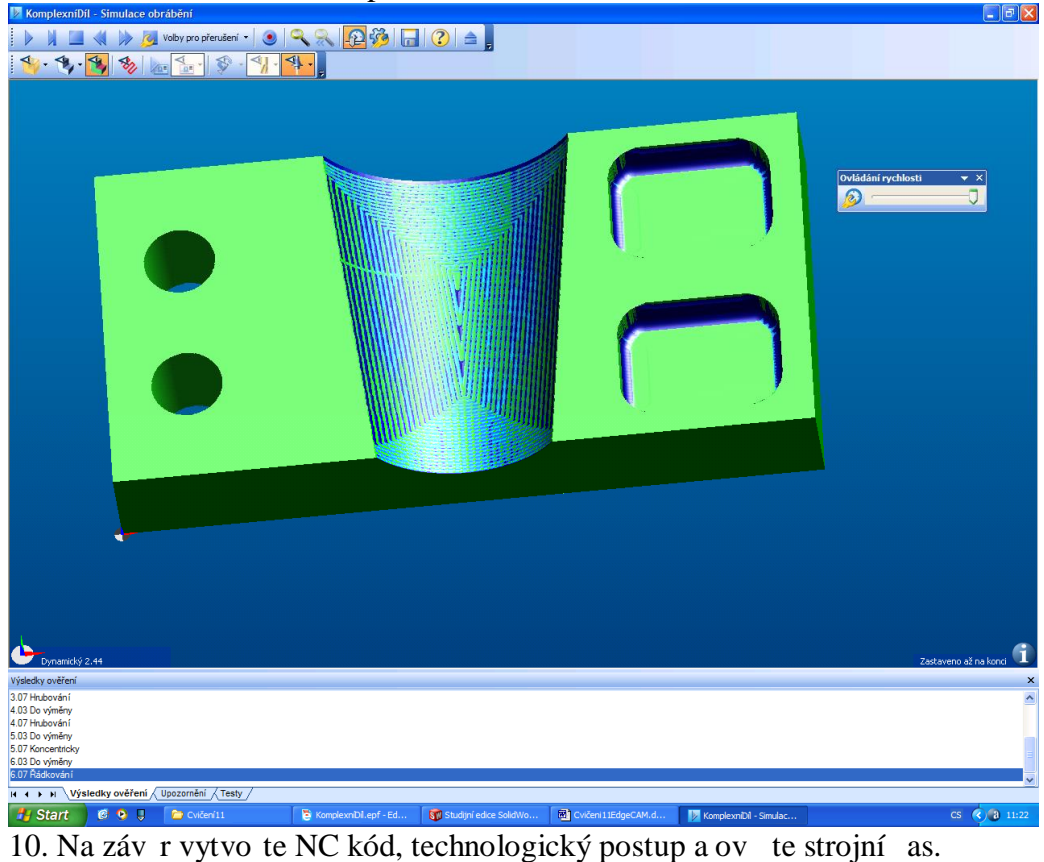

Strojní čas: Strojní čas:<br>NC1

 $(fanuc3x-in.mcp)$  36 min 58 sec

Lze ho najít v nástrojích ověrní, strojní as